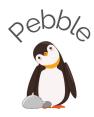

# Pebble High-Fidelity Prototype README

Divya N., Nadin T., Jessica Y., Grace Z.

# **High-Fi Prototype**

We used React Native and Expo to develop and built our high-fi prototype, as well as our personal devices and the Apple Xcode simulator for testing.

#### **How To Use**

Pebble can be accessed via an iOS device, Android, or web browser, but we recommend running it on an iOS device. It is optimized for iPhone XR & larger screen sizes.

To run Pebble on your device:

- Download the "Expo Go" app from the App Store/Google Play Store
- Log into Expo Go on the Profile tab with
  - o **username**: pebbleapp
  - o password: pebble123!
- On your phone browser, go to <a href="https://expo.io/@nadout/projects/Pebble">https://expo.io/@nadout/projects/Pebble</a> and tap on "Open Project Using Expo" (or scan the QR code below using your camera app)

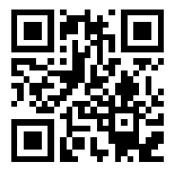

#### Limitations

Although we have made significant progress on our prototype, some parts of the design were not able to be implemented within the limited time frame and remain hardcoded and/or simulated for the purpose of demonstration.

### Wizard of Oz Techniques

The following components of the app have been simulated using the Wizard of Oz technique:

## 1. Al tasks algorithm

In the final product, an AI algorithm would be used to rank the user's tasks so that more important tasks appear first on the screen. In this high-fi prototype, that functionality is simulated by displaying tasks in chronological order.

#### 2. Pre-populated Explore Suggestions

In the final product Explore Screen would be populated with automatically generated articles based on an AI algorithm derived from past user interactions. Currently, this AI functionality is simulated and the screen is populated with predetermined relevant topics.

#### **Hard-Coded Elements**

The following components of the app have been hard-coded for demonstration purposes:

- 1. Learning content for Week 30
- 2. Tasks for each stage
- 3. Stage of pregnancy
  - a. Only content for Week 30 is accessible, and buttons for navigating to Weeks 29 & 31 are only present for demonstration purposes they are not tappable
- 4. Map to the nearest hospital